# U9024A EPON OLT

# HW installation guide

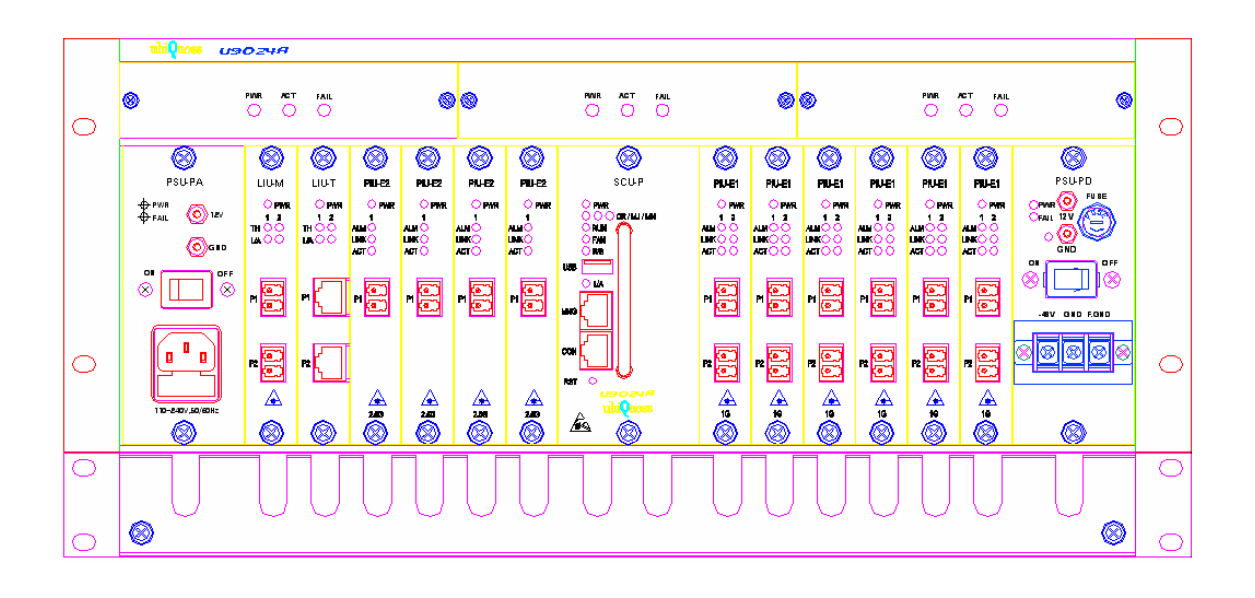

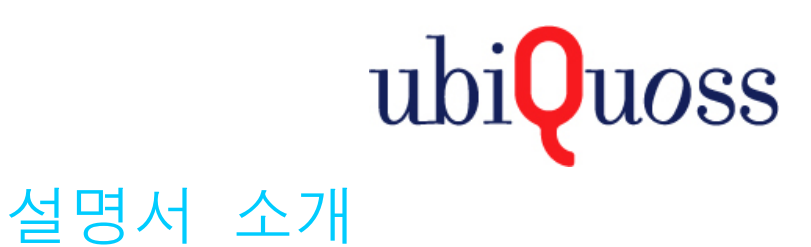

이 설명서는 Ubiquoss의 EPON OLT인 U9024A를 설치하는 방법을 소개하는 설명서입니다.

- 이 설명서는 U9024A를 설치하고 다른 장치와 연결하기 위한 설치 설명서입니다.
- 이 설명서의 1장에는 제품 각 부분의 명칭과 기능 등이 설명되어 있고, 2장에서는 설치 시 필요한 물품과 주의 사항이 설명되어 있습니다. 제품을 설치하기 전에 1장을 통해 제품에 대해 이해하고, 주의 사항들을 충분히 숙지하면 제품을 안전하게 설치하고 사용하는데 많은 도움이 될 것입니다.
- 이 설치 설명서와 함께 제공되는 사용 설명서, 명령 설명서, 구성 설명서에는 제품의 기능과 사용 및 설정 방법이 아주 상세하게 설명되어 있습니다.
- 이 설치 설명서는 네트워크 장비를 설치하고 관리한 경험을 가진 전문가를 대상으로 작성된 설명서입니다. 따라서 이 설명서에서 별도로 설명하고 있지 않은 전문 용어들은 다른 네트워 크 관련 책자를 참고하도록 합니다.

## 설명서의 표기법

다음은 이 설명서에서 사용하는 제품의 이름과 참고 및 주의 표시에 대한 설명서입니다.

### 제품 명칭

EPON OLT 시스템으로 제품명칭은 U9024A임.

### 참고 및 주의 기호의 설명

이 설치 설명서에서 사용자에게 특별히 전달하고자 하는 내용을 다음과 같은 아이콘과 글꼴을 사용하 여 표시합니다.

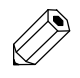

참 설명서의 내용과 관련하여 함께 알아두면 유용한 사항이나 제품을 사용하면서 도움이 될 만한 고 참고 사항과 관련 자료 등을 소개합니다.

주 의 데이터를 손실하거나 혹은 제품이 잘못 동작할 수 있는 상황을 설명하고, 그 상황에 대한 대처 방법을 알려줍니다.

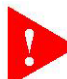

경 제품이 손상될 수 있거나 사용자의 신체에 위험스러운 상황을 설명하고, 그 상황에 대한 대처 고 방법을 알려줍니다.

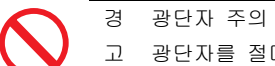

고 광단자를 절대 눈으로 직접 보지마세요. 눈에 큰 상해를 줄 수 있습니다..

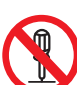

 경 제품 분해 및 조립 금지 사용자가 직접 제품의 덮개를 제거 혹은 부착하거나 제품을 분해하고 조립하지 않도록 합니다.

고 특히 전원이 켜진 상태에서는 이런 작업을 하면 인적, 물적 위험을 초래할 수 있습니다.

### 설명서 구성

이 매뉴얼은 2 개의 장과 부록으로 구성되어 있습니다. 각 장의 내용을 요약하면 다음과 같습니다.

#### 제1장 제품 소개

U9024A 장비의 주요 기능 및 특징과 제품 형상에 대해서 설명합니다

#### 제2장 설치 준비하기

장비 설치 전 확인 사항, 장비 설치 방법, 설치 관련 문제 해결 방법에 대해서 설명합니다.

#### 제3장 설치하기

이 장에서는 U9024A 의 설치 방법 및 동작 확인에 대해서 설명합니다

#### 제4장 문제 해결하기

이 장에서는 U9024A 의 설치 도중 혹은 설치 후 발생될 수 있는 문제들에 대해서 직접 해결할 수 있 는 방법을 설명합니다

#### 부록 A 제품 사양

부록 A에서는 U9024A 의 상세한 제품 사양에 대해서 설명합니다

#### 부록 B 케이블사양

부록 B에서는 각 인터페이스들에 대한 핀 배열, 케이블 사양에 대해서 설명합니다.

## 제1장

# 제품 소개

이 장에서는 U9024A 의 제품 종류와 특징에 대해 소개하고 제품 각 부분의 명칭과 기능에 대 해 살펴봅니다.

이 장은 아래와 같은 내용으로 구성되어 있습니다.

■ 제품 개요

■ 제품 특징

### 제품 개요

이 장에서는 EPON OLT 장비인 U9024A 의 기능과 특징에 대해서 설명합니다.

주요기능 및 특징

U9024A 는 EPON OLT 로 최신의 EPON 기술이 적용되어 있는 장비로 하향/상향 1.25G EPON 광선로서비스 및 하향 2.5G/상향 1.25G EPON("이하 2.5G EPON") 광선로서비스 모 두를 가능하도록 구성할 수 있다. 또한 이더넷 망과의 접속을 위해서는 Uplink 로 1000Base-X(GE 광접속)의 SFP 모듈타입을 적용하여 다양한 거리를 지원할 수 있을 뿐만 아니라 10/100/1000Base-TX 를 제공하여 RJ45 타입의 UTP 를 사용할 수 있다.

가입자 수 뿐만 아니라 가입자 사용대역폭에 따라 유연성을 제공할 수 있도록 EPON 라인 카드는 실탈장구조로 적용되어 있으며 또한 Uplink 라인카드도 실탈장구조가 적용되어 있으며 전체 12Slot 중 어떤 Slot 에 라인카드를 실장하더라도 구성할 수 있도록 다양한 확장성을 제 공한다.

U9024A 의 1.25G EPON 라인카드는 각 카드당 2 포트를 제공하며 1 포트당 수동형 광 분 배장치를 이용하여 ONT/ONU 를 최대 32 개를 사용할 수 있으며 이 때 최대지원거리는 10Km 이다. 2.5G EPON 라인카드는 각 카드당 1 포트를 제공하며 1 포트 당 수동형 광 분배 장치를 이용하여 ONT/ONU 를 최대 64 개를 사용할 수 있으며 이 때 최대 지원거리는 15Km 이다.

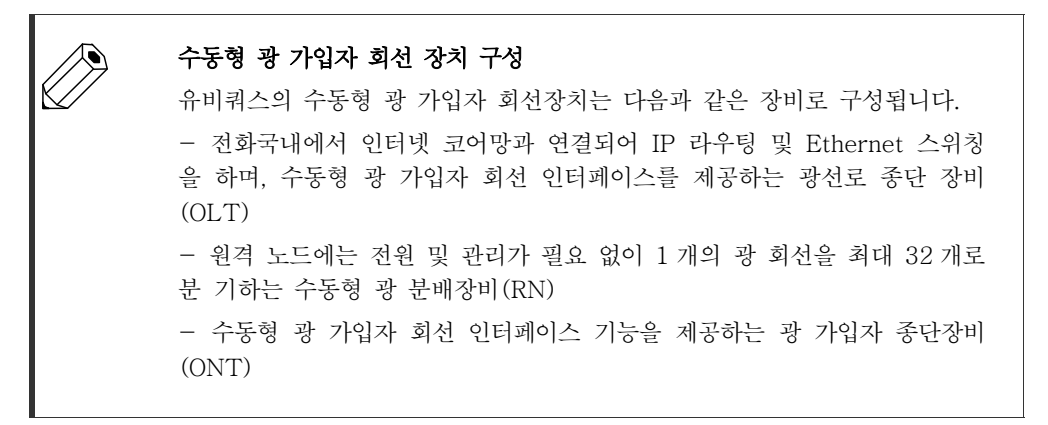

U9024A 는 최신의 기술로 기존의 Ethernet 스위치에 비해 서비스 품질 보증 기능 (QoS)과 시스템 및 가입자 회선의 문제 발생에 신속히 대처 가능한 관리 기능, 가입자의 정보 를 안전하게 지켜주는 보안 기능, 크래커 등의 불법적 사용자로부터 사용자의 권리를 지켜주는 가입자 관리 기능 등의 다양한 기능을 지원합니다.

# 제품 특징

### 전면부

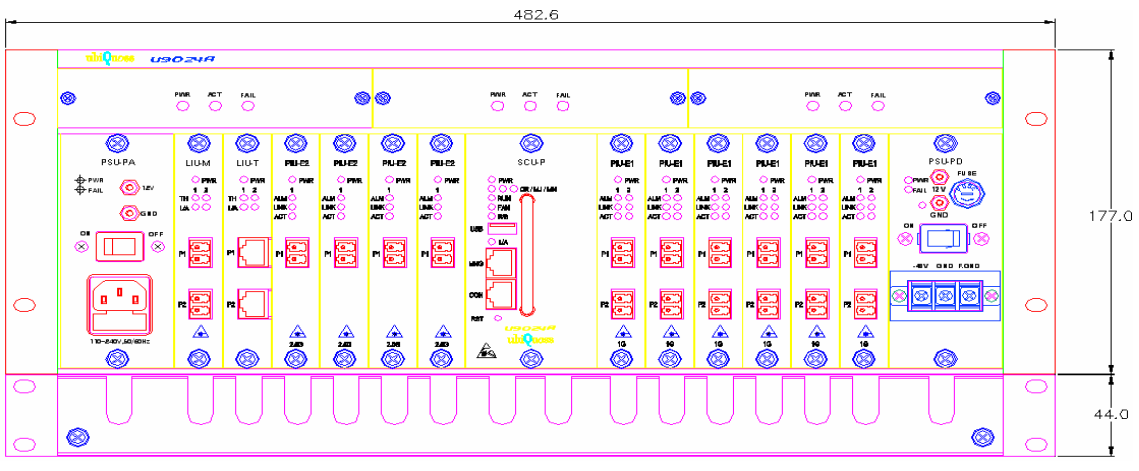

U9024A 각 Unit 구성 설명

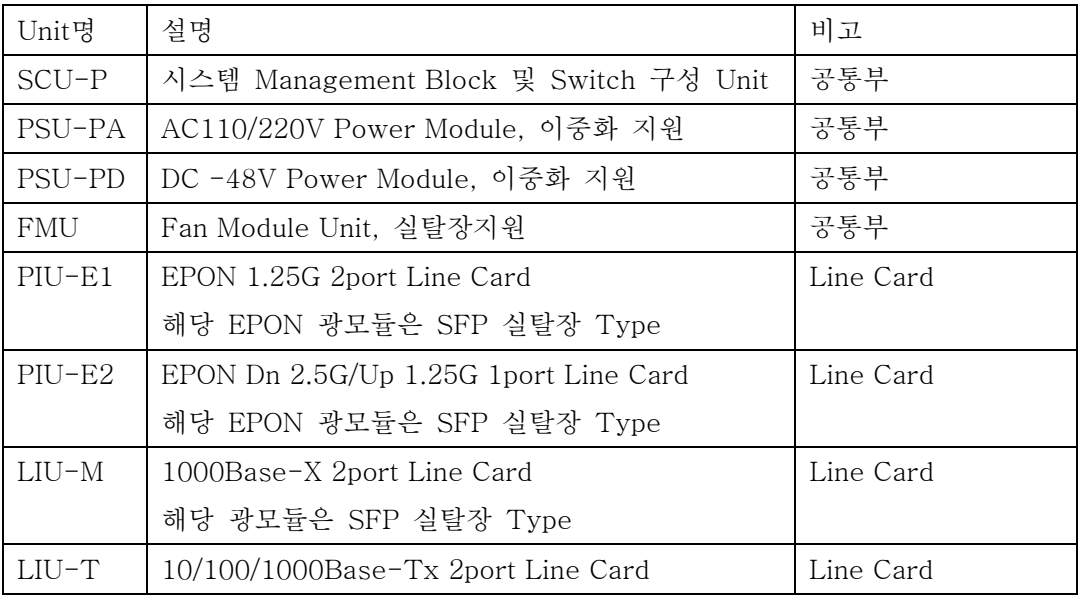

#### U9024A 각 Unit별 LED 설명

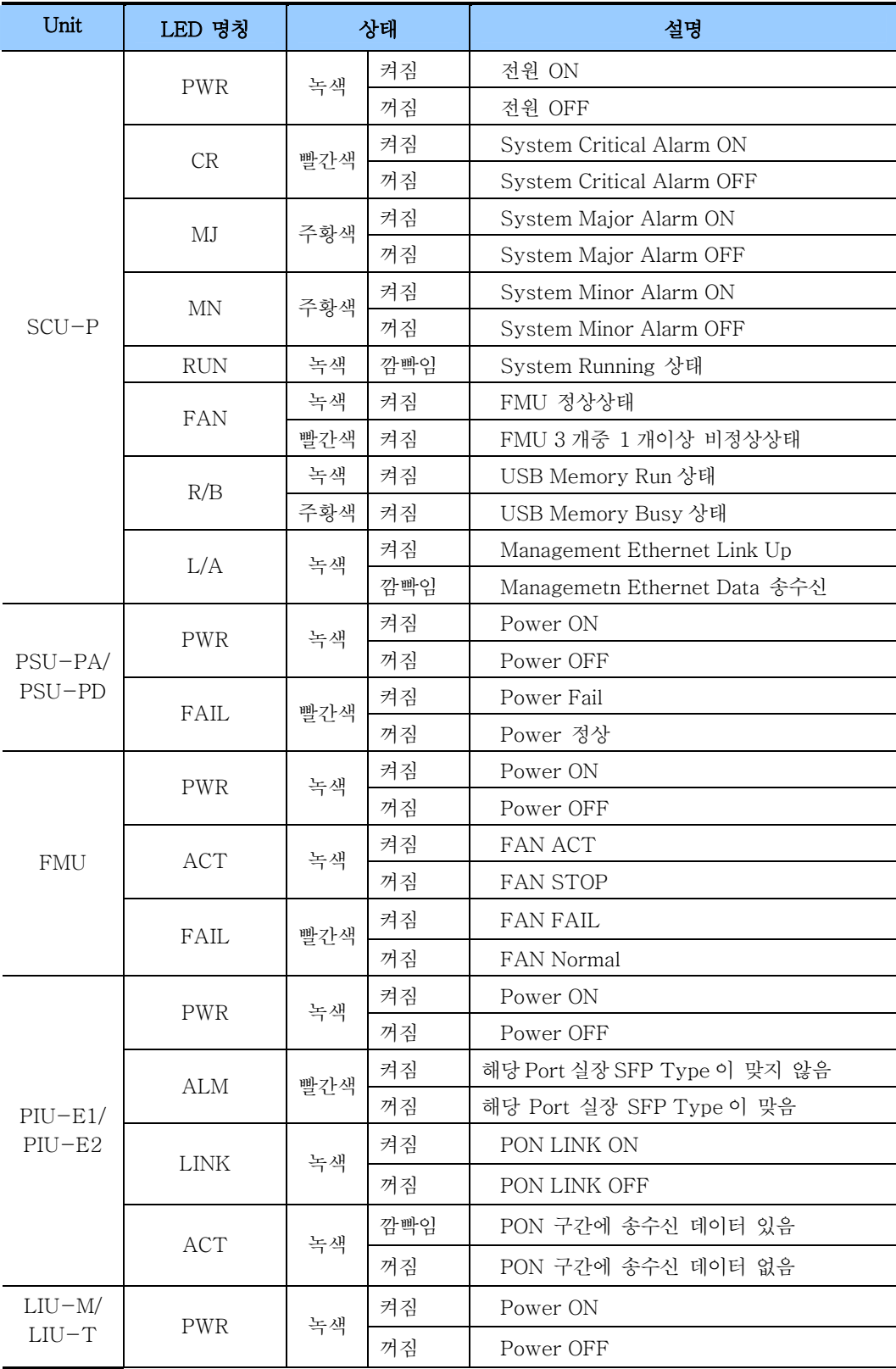

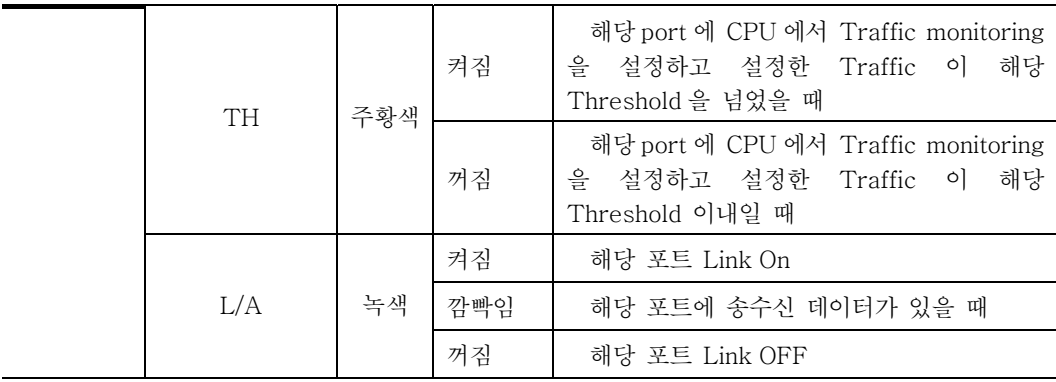

#### 팬 통풍구

팬 통풍구는 제품의 과열을 방지하기 위해 외부의 찬 공기가 공급되는 부분입니다

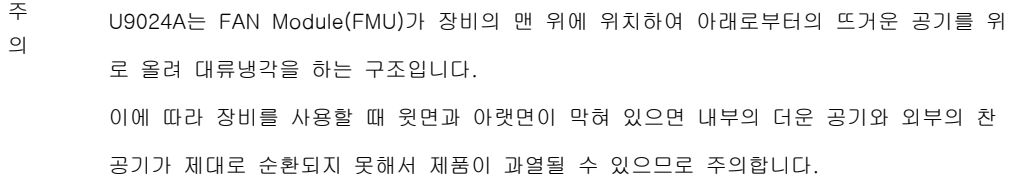

### 전원 공급

U9024A는 시스템의 전원 공급으로 AC 또는 DC 전원을 사용하며 전원 이중화를 위해서 다음 과 같이 시스템에 각각 2개씩의 전원을 공급하는 단자를 제공합니다.

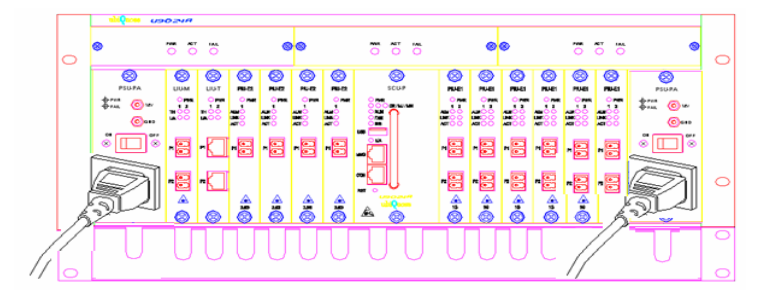

그림. U9024A AC전원 연결도

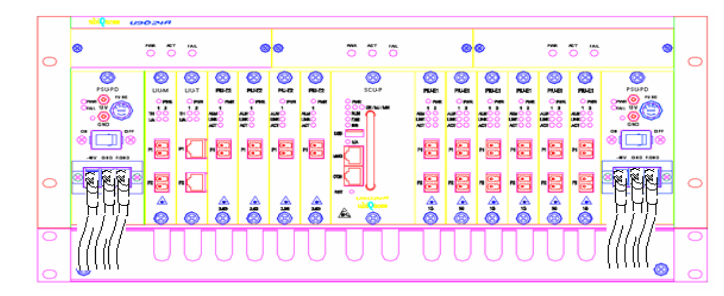

그림. U9024A DC전원 연결도

전원 스위치는 전원 공급기의 전원을 켜고 끄는 스위치입니다. 전원 공급기가 고장 난 경우에 는 반드시 해당 전원 공급기의 전원 스위치를 OFF(O 방향)로 한 후에 전원 공급기를 교체하도 록 합니다. 전원 공급기의 상태는 장비의 앞면에 있는 전원 표시 LED를 통해 표시됩니다.

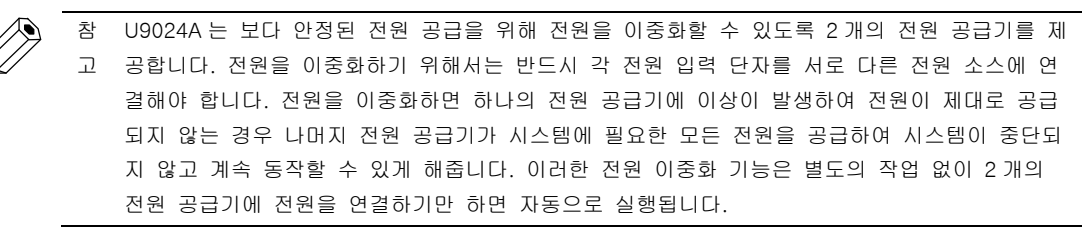

#### 접지 단자

접지 단자는 시스템을 접지와 연결할 때 사용하는 단자입니다.

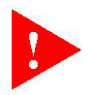

경 고 해야 합니다. 접지를 하지 않은 경우에는 정전기나 스파크가 발생할 수 있고 서지나 뇌우에 의 제품의 관리자 및 사용자는 전기적 안전을 위하여 제품에 전원을 공급하기 전에 반드시 접지를 해 장비가 손상될 위험이 있습니다.

### 제2장

# 설치 준비하기

이 장에서는 U9024A를 설치하는 데 필요한 물품과 제품을 설치하거나 사용시 주의 사항 등을 소개합니다. 제품을 설치할 때 문제가 발생하지 않도록 제품을 설치하기 전에 이 장에 설명된 주 의 사항을 반드시 숙지하도록 합니다.

이 장은 아래와 같은 내용으로 구성되어 있습니다.

- 설치 전 주의 사항
- 설치에 필요한 준비물
- 포장 구성물 확인

### 설치 전 주의 사항

U9024A를 설치하고 사용하기 전에 반드시 이 절에 소개된 경고 및 주의 사항을 숙지한 후, 안내에 따라 올바르게 사용하기 바랍니다.

#### 제품 분해 금지

절대 사용자 임의로 제품을 분해해서는 안되며 수리가 필요하다고 판단되는 경우에는 유비쿼스 기술지원팀으로 문의하도록 합니다.

#### 설치 장소 조건

제품을 안전하고 안정적으로 사용하기 위해서는 다음과 같은 조건이 만족되는 장소에 장비를 설치해야 합니다.

- 온도가 지나치게 높거나 낮은 곳은 피합니다.
- 흔들리는 선반 위나 경사진 장소 및 진동이 심한 곳은 피합니다.
- 통풍이 안되거나 밀폐된 곳은 피합니다.
- 물이나 습기찬 곳, 직사광선이 비치는 곳은 피하고 서늘하고 건조한 장소에 설치해야 합니다. 제품에 물이 들어갈 경우 감전이나 고장의 원인이 될 수 있습니다.
- 제품을 설치하는 도중이나 설치 후에도 제품 주위를 깨끗하고 먼지가 없도록 유지합니다.
- 전자기파는 제품의 동작에 이상을 일으킬 수 있으므로 전자기파가 발생되는 장소는 피합니다.
- 사용자가 접근하기 쉽고 케이블을 연결하기 쉬운 장소에 설치해야 합니다.

#### 동작 환경 조건 엄수

U9024A는 다음과 같은 조건의 환경에서 정상적으로 동작합니다.

- 동작 온도 : 0 ~ 50도
- 동작 습도 : 0 ~ 90% (비응결 시)

위의 조건을 만족하는 환경이라 하더라도 지나치게 저온이나 고온에서 장시간 동작하게 되면 제 품의 수명이 짧아지거나 손상이 갈 위험이 있으니 항상 적정 환경을 유지하도록 합니다.

#### 정전기 방지

정전기는 장비나 회로에 큰 손상을 입힐 수 있는 요인이므로 사용자 및 관리자는 제품을 다룰 때 다음과 같은 조치를 취해야 합니다.

- 항상 신체에 있는 정전기를 방전 처리한 후 제품을 만지도록 합니다.(정전기 방지용 스트랩 이용)
- 내부 부속품이나 커넥터의 핀을 손으로 만지지 않습니다.
- 제품을 보관하거나 운반할 때 정전 방지용 봉투에 넣어두는 것이 좋습니다.

### 전원 취급 시 유의 사항

- 전자기파와 surge에 따른 문제를 방지하고 최소화하기 위해 제품에 연결하는 모든 케이블은 접지되어 있어야 하고 반드시 접지된 콘센트에 연결해야 합니다
- 제품과 연결되는 전원은 이 설명서에 명시된 전원 요구사항을 준수해야 합니다.
- 제품의 관리자 및 사용자는 전기적 안전을 위하여 제품에 전원 공급이 이루어지기 전에 반드시 접지 여부를 확인하고 조치해야 합니다.
- 감전의 위험이 있으므로, 절대 물기 있는 손으로 전원 플러그를 만지지 않도록 합니다.
- 화재의 위험이 있으므로, 절대 전원 케이블을 잡아 당기지 않도록 합니다.
- 감전 및 화재의 위험이 있으므로, 피복이 벗겨져 있거나 플러그가 헐겁게 연결되어 있는 전원 케이블은 사용하지 않도록 합니다.
- 작업하는 공간에서 위험이 발생할 소지가 있는지 항상 확인하도록 하고, 젖은 바닥이나 접지되지 않은 전원 확장 케이블, 아전 접지 시설이 되어 있지 않은 바닥 등이 있는지 반드시 확인합니다.
- U9024A의 AC 전원 연결 시 접지형 플러그를 사용하도록 되어 있으며 올바르게 접지된 전원을 사용합니다.
- 제공되는 전원 케이블에 접지선이 있으므로 전원 케이블을 연결한 콘센트 자체를 접지하도록 합니다.
- 전원 케이블은 불특정한 사람의 손길이 닿지 않게 안전한 장소에 연결합니다.
- 제품과 함께 제공되는 전원 케이블 대신 다른 전원 케이블을 사용하는 경우 반드시 규격을 만족하는 것을 사용합니다.
- 제품의 설치 시 혹은 설치 장소 변경이나 이동 시, 제품 분해 시(관련 엔지니어만 분해할 수 있습니다.)에는 반드시 제품의 전원을 끄고 모든 포트에서 통신 케이블과 전원 케이블을 제거해야 합니다.

#### 접지 확인

제품의 관리자 및 사용자는 전기적 안전을 위하여 제품에 전원을 공급하기 전에 반드시 접지 여부를 확인하고 접지되어 있지 않은 경우에는 제품 뒷면의 접지 홀을 사용하여 제품을 접지하도 록 합니다. 제품 접지는 제품을 사용하기 전에 가장 우선적으로 수행되어야 하고, 제품을 이동할 때에는 가장 마지막으로 제거되어야 합니다.

#### 번개 주의

번개는 제품이 심각한 장애를 일으키는 요인이 될 수 있기 때문에 제품과 제품에 연결된 케이 블, 설치 장소 등이 번개에 노출되지 않도록 각별히 주의해야 합니다.

#### 설치 전 랙 점검

U9024A를 랙에 장착하는 경우에는 먼저 랙의 안정성을 확인하여 제품 설치 후에 랙이 넘어지 거나 제품의 무게를 지탱하지 못하는 경우가 발생하지 않도록 해야 합니다.

#### 과열 방지

제품이 과열되면 고장 혹은 오동작할 수 있으므로 제품 내부로 공기가 원활하게 흐를 수 있도록 다음 사항에 유의해야 합니다.

• 제품을 설치할 때 주변에 충분한 여유 공간을 확보(윗면/아래면 각각 1U)하여 다른 제품으로부터 온도의 영향을 받거나 공기의 흐름이 원활하지 않는 것을 방지해야 합니다.

• 제품의 위아래면에 있는 냉각 팬과 통풍구는 시스템의 온도를 낮춰주는 중요한 역할을 하므로 절대로 막아 서는 안됩니다.

• 장비를 랙에 설치하는 경우에는 가급적 개방형 랙에 설치하도록 하고 밀폐형 랙에 설치하는 경우에는 별도 의 통풍 장치를 반드시 설치하도록 합니다.

#### 제품 외관 청소 시 주의 사항

• 젖은 걸레로 장비의 내부를 닦지 않도록 합니다.

• 거친 도구를 이용하거나 벤젠과 같은 화학 성분으로 제품을 닦으면 제품 외관이 변형될 수 있으므로 사용 하지 않도록 합니다.

### 기타 주의 사항

- 제품 위에 무거운 물건을 올려두지 않도록 합니다.
- 사람이나 장비에 손상을 입힐 수 있는 어떤 행동은 하지 않도록 합니다.

### 설치 환경 점검

U9024A 를 안전하게 설치하고 사용하기 위하여 갖추어야 할 설치 환경에 대해 알아봅니다. U9024A 는 항상 일정한 온도 및 습도가 유지되는 것이 좋으며 사용가능 환경 범위는 다음과 같습니다.

- y 작동 온도 : 0~50°C
- y 돛작 습도 : 0 ~ 90% (비응결 시)
- 소비 전력 : Max. 149/164 W
- y 입력전압 : AC 100 ~ 240 VAC, 50/60Hz 또는

DC  $-44 \sim -56$  VDC

### 설치에 필요한 물품

U9024A를 설치할 때 다음과 같은 물품들이 필요합니다. 물품 중에서 \*가 표시되어 있는 물품은 제품과 함께 제공되지 않는 것입니다. 이 물품들은 제품 설치 전에 사용자 가 별도로 준비해야 합니다.

- U9024A 본체
- U9024A 설치 설명서 (책자) 또는 매뉴얼 CD
- 전원 케이블
- 콘솔 케이블
- 콘솔 터미널\*
- 관리용 Ethernet 포트 연결 케이블
- Gigabit Ethernet 포트 연결 케이블\*
- 랙\*
- 랙 브래킷
- 바인더 머리 나사 4개(장비를 랙에 장착할 때 사용)\*
- 십자 드라이버\*

표. 설치에 필요한 물품 목록

## 포장 구성물

U9024A의 포장 박스 안에는 다음과 같은 구성물이 포함되어 있습니다.

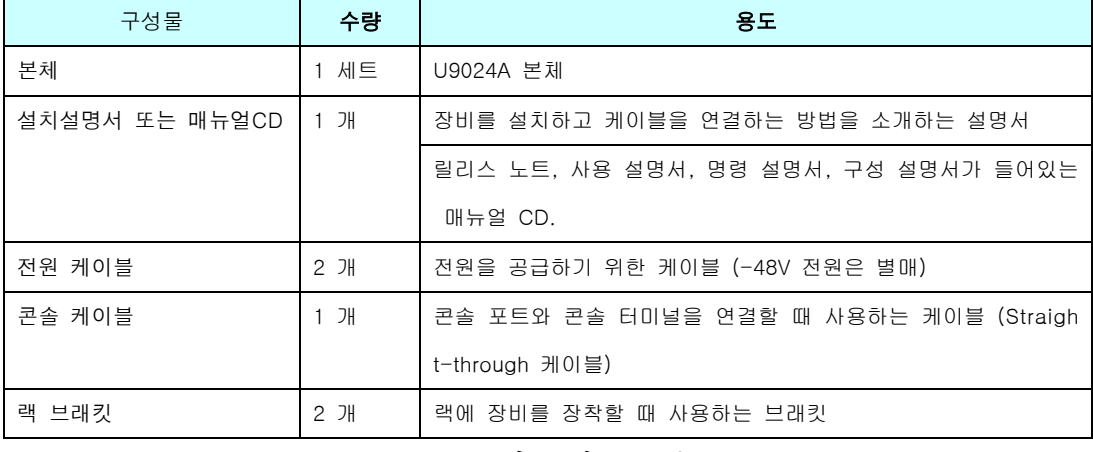

표. 포장 구성물 목록

사용자가 제공 받은 제품의 포장 박스에 있는 구성물을 꼼꼼히 살펴보고 목록에서 빠져 있는 물품은 없는지 운반 중 파손된 물품은 없는지 반드시 확인합니다. 빠진 물품이나 손상된 제품이 있는 경우에 는 구입처로 연락하여 새로운 물품을 제공받도록 합니다.

## 제3장

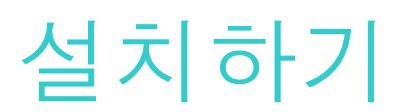

이 장에서는 U9024A를 랙에 설치하고, 장비의 각 포트를 연결하는 방법에 대해 살펴봅니다

이 장은 아래와 같은 내용으로 구성되어 있습니다.

- 설치 장소 선정하기
- 랙에 설치하기
- 전원 연결하기
- 콘솔 터미널 연결하기
- 관리용 이더넷 포트 연결하기
- 기가빗 이더넷 포트 연결하기
- 동작 확인하기

### 설치 장소 선정하기

U9024A를 안전하게 설치하고 사용하기 위해서는 다음과 같은 요건들을 갖추어진 환경에 설치하여 야 합니다.

- 온도가 지나치게 높거나 낮은 곳은 피합니다.(특히, 직사광선이 들어오는 곳이나 히터 주변은 반드시 피해야 합니다.)
- 통풍이 안 되거나 밀폐된 공간, 물이나 습기찬 곳은 피하고, 서늘하고 건조한 곳이나 통풍이 잘 되는 곳에 설치해야 합니다.
- 환기를 위해 제품의 윗면/아랫면에 최소 10cm 가량의 여유 공간 확보하도록 합니다.
- 흔들리는 선반 위나 경사진 장소, 진동이 심한 곳은 피합니다.
- 전자기파가 발생되는 장소는 피합니다.
- 장비를 설치하는 중이거나 설치가 끝난 후에도 장비 주변이 먼지가 없이 항상 깨끗하게 유지되어야 합니다
- 장비나 도구를 사람들이 왕래하는 장소에서 멀리 떨어지게 두어서 다치지 않도록 합니다.
- 장비는 사용자가 쉽게 접근할 수 있고 케이블을 연결하기 쉬운 장소에 설치해야 합니다.
- U9024A는 다음과 같은 온도와 습도에서 정상적으로 동작할 수 있습니다. 이 범위를 벗어나면 제품이 오동작할 수 있으므로 반드시 다음과 같은 온도와 습도가 항상 일정하게 유지되는 장소에 제품을 설치해야 합니다.
	- 동작온도 : 0~50도
	- 동작습도 : 0 ~ 90% (비응결 시)

### 랙에 설치하기

U9024A는 표준 19 인치 랙에 장착하여 사용할 수 있습니다. 다음은 U9024A를 랙에 장착하는 방법입니다.

- 1. 제품에 연결되어 있는 모든 케이블을 제거하고 전원을 off 합니다.
- 2. 설치할 랙과 가까운 곳에 있는 바닥이나 튼튼한 테이블 위에 제품을 놓습니다.
- 3. 제품을 설치할 랙에 다른 장비가 장착되어 있는 경우에는 다음과 같은 제품의 크기를 고려하 여 장착할 위치를 선택합니다. 단, 장비설치 시 윗면과 아랫면에 각각 1U의 공간을 확보한다. - U9024A Size : 482.6mm(W) x 177.0mm(H) x 300mm(D)
- 4. 두 사람이 함께 랙 브래킷을 장착한 제품을 들어서 19인치 랙의 설치할 부분에 올려놓습니 다.
- 5. 제품에 장착된 랙 브래킷을 19인치 랙의 구멍에 잘 맞춘 후, 4개의 바인더 머리 나사를 사용 하여 랙에 고정 시킵니다.

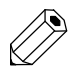

참 바인더 머리 나사는 U9024A 와 함께 제공하지 않습니다. 19 인치 랙을 제공한 업체에 문의하기 고 바랍니다.

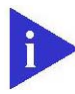

주 제품을 랙에 장착하기 전에 먼저 랙의 안정성을 확인하여 제품 설치 후에 랙이 넘어지거나 제품 의 의 무게를 지탱하지 못하는 경우가 발생하지 않도록 합니다. 비어 있는 랙에 제품을 장착하는 경우에는 반드시 랙의 맨 아래쪽부터 설치하도록 합니다.

### 전원 연결하기

U9024A에 전원을 연결하기 전에 반드시 제품 뒷면에 있는 2개의 전원 스위치가 모두 OFF 방향으로 되어 있는지 확인합니다.

- AC 전원 : 제품과 함께 공급된 전원 케이블을 전원 입력 단자에 연결하고 전원 케이블 의 플러그를 접지된 AC 전원 콘센트에 연결합니다. 접지단자는 랙의 접지단자와 연결합 니다. U9024A의 전원을 이중화하는 경우에는 2개의 전원 입력 단자에 모두 전원 케이 블을 연결한 후 각 플러그를 서로 다른 전원 소스에 연결하면 됩니다

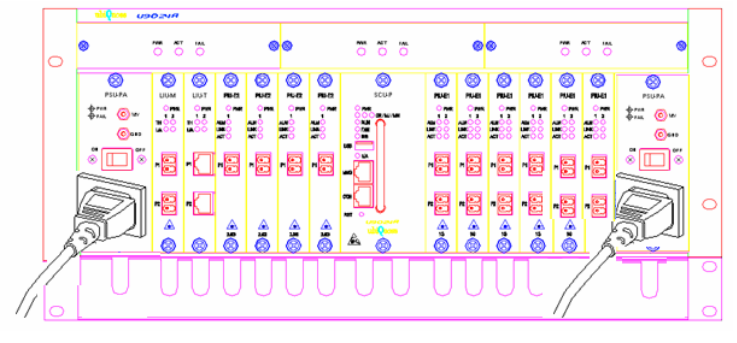

그림. U9024A AC 전원 연결도

- DC 전원 : 랙에서 공급되는 –48V DC전원 2개를 –48V 전원 입력 단자에 연결하고, 접 지단자를 랙의 접지단자와 연결합니다. U9024A의 전원을 이중화하는 경우에는 2개의 –48 VDC 전원 입력 단자에 랙에서 공급되는 전원을 연결하면 됩니다.

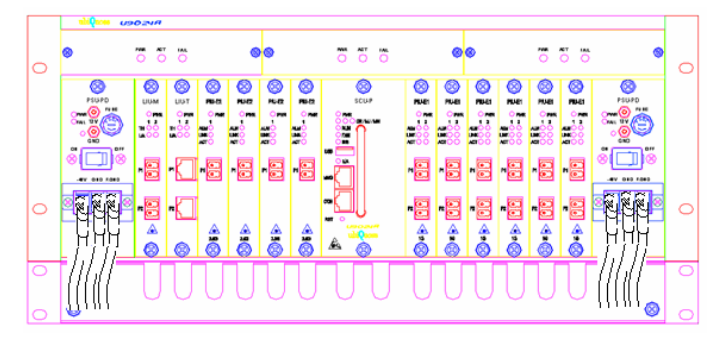

그림. U9024A DC 전원 연결도

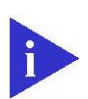

주 의 사용자의 감전을 예방하고, 낙뢰나 서지로부터 장비를 보호하기 위해서는 반드시 장비를 접지시 켜야 합니다. 장비를 접지하려면 장비 뒷면에 있는 접지 구멍과 장비를 설치한 장소에 있는 접 지 단자를 서로 연결시키면 됩니다.

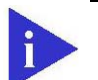

주 의

.

AC 전원을 사용하는 U9024A에 공급되어야 하는 전원의 규격은 다음과 같습니다.

- 전압 : AC100 240V
- 소비 전력 : max 164 W
- 입력 주파수 : 50/60Hz

DC 전원을 사용하는 U9024A 에 공급되어야 하는 전원의 규격은 다음과 같습니다.

- 전압 : DC –48V
- 소비 전력 : max 149W

위와 다른 규격의 전원을 제품에 공급하게 되면 제품 손상이나 화재의 위험이 있을 수 있습니다

### 콘솔 터미널 연결하기

U9024A는 콘솔 터미널을 콘솔 포트를 통해 직접 연결하여 장비를 설정하거나 모니터링할 수 있습 니다. 콘솔 터미널과 연결할 때 사용하는 콘솔 케이블은 제품과 함께 제공된 케이블을 사용하면 됩니 다. 제공된 콘솔 케이블의 RJ-45 커넥터를 제품의 콘솔 포트에 연결하고 다른 쪽인 DB-9 커넥터를 콘솔 터미널에 연결합니다.

U9024A의 콘솔 터미널로 사용하는 터미널 장치는 반드시 통신 환경을 아래와 같이 설정해야 U90 24A와 정상적으로 통신할 수 있습니다.

- 초당 비트 수 : 9600 bps
- 데이터 비트 : 8 bit
- 정지 비트 : 1 bit
- 패리티 비트 : 없슴
- 흐름 제어 : 없슴

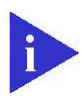

주 콘솔 터미널에서 정상적인 화면이 출력되지 않는 경우의 대부분은 콘솔 터미널의 초당 비트 수 의 가 잘못 설정되어 있기 때문입니다. 콘솔 터미널의 화면에 글자가 깨져서 나타나거나 아무런 글 자가 나타나지 않는 경우에는 터미널에 설정된 초당 비트 수를 확인해 보도록 합니다.

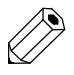

참 콘솔 케이블에 대한 사양과 양쪽 커넥터의 핀 연결되는 "부록 B 케이블 사양"의 내용을 참고하도 고 록 합니다.

### 관리용 Ethernet 포트 연결하기

U9024A는 로컬 네트워크에 연결된 호스트에서 장비를 관리할 수 있도록 관리용 Ethernet 포트 를 제공합니다. 관리용 Ethernet 포트를 네트워크에 연결할 때에는 제품과 함께 제공된 Ethernet 케 이블(UTP category5)을 사용합니다. Ethernet 케이블의 한쪽 RJ-45 커넥터를 제품의 관리용 Ethernet 포트에 연결하고, 나머지 커넥터를 네트워크와 연결된 스위치 등의 장비에 연결합니다.

U9024A에 전원이 공급되고 있는 상태에서 관리용 Ethernet 포트에 케이블을 연결하면 LED의 동작으로 네트워크 연결 상태를 확인할 수 있습니다. LED의 초록색 불이 켜지거나 깜박이면 관리용 Ethernet 포트가 네트워크에 정상적으로 연결된 것입니다.

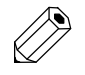

참 U9024A의 관리용 Ethernet 포트는 Auto-MDIX 기능을 지원하기 때문에 연결하는 상대 장비의 고 종류와 관계 없이 Straight-through 케이블이나 Crossover 케이블을 사용할 수 있습니다. 제 품과 함께 제공된 케이블 대신 다른 케이블을 사용하여 관리용 Fast Ethernet 포트를 연결하는 경우에는 "부록B 케이블 사양"에서 케이블의 사양을 반드시 확인하도록 합니다.

### 동작 확인하기

장비의 설치를 완료하고 케이블을 모두 연결하였으면 다음과 같은 과정을 통해 장비가 문제 없이 동작되는지 확인합니다.

#### LED 확인하기

전원이 연결된 전원 스위치를 ON 방향으로 눌러서 장비의 전원을 켭니다. 그런 후에 장비의 앞면 에 있는 LED들이 다음과 같이 동작하는지 확인합니다.

- 전원 스위치를 ON 방향으로 누른 후 전면 판넬의 PWR LED에 초록색 불이 켜지는지 확인합니다.
- 전원이 정상적으로 공급되면 장비의 초기화 과정이 진행됩니다. 초기화 과정은 콘솔 포트를 통하여 콘솔 터미널에서 초기화 과정을 확인할 수 있습니다.
- 약 40초 후, 시스템 초기화가 정상적으로 완료되면 콘솔 터미널에서 관리자명의 입력을 기다리는 프롬프트 가 나타납니다. 프롬프트가 나타나지 않거나 40초의 시간이 경과한 후에도 프롬프트가 나타나지 않으면 장비가 정상적으로 동작하고 있지 않은 상태입니다.
- 초기화 과정이 완료되면 케이블이 연결되어 있는 포트의 LED에 불이 켜집니다. PC나 네트워크 장비들과 정상적으로 연결된 포트들은 LNK LED에 초록색 불이 켜집니다.

#### 콘솔 확인하기

LED 만으로 장비의 상태를 파악하기 어려운 경우에는 콘솔 터미널을 사용해 봅니다. 앞에서 살펴 본 대로 장비의 콘솔 포트를 통해 콘솔 터미널과 연결한 후 콘솔 터미널의 통신 환경을 설정합니다. 장비가 초기화되는 과정에 콘솔 터미널을 연결한 경우에는 다음과 같이 초기화 과정에서 출력되는 메 시지들을 콘솔 터미널에서 볼 수 있습니다.

초기화 과정이 정상적으로 완료되면 login: 메시지가 나타납니다. 이 상태에서 장비의 CLI로 로그인 하여 장비를 설정할 수 있습니다.

장비의 초기화가 끝난 이후에 콘솔 터미널을 연결한 경우에는 [Enter] 키를 누르면 login: 메시지 를 볼 수 있습니다.

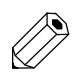

참 고 CLI로 로그인한 후 장비를 설정하는 방법은 이 설명서와 함께 제공되는 U9024A사용 설명서의 내용을 참고합니다.

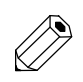

.<br>참 콘솔 터미널 화면에 출력되는 메시지는 장비의 종류와 장비에 설치된 펌웨어의 버전에 따라 약 고 간의 차이가 있을 수 있습니다.

### 제 4장

# 문제 해결하기

이 장에서는 U9024A를 설치하거나 사용하는 중에 발생될 수 있는 문제들을 살펴보고 문제를 해결 할 수 있는 방법을 설명합니다.

장비에 발생되는 문제점 중에는 사용자가 쉽게 확인하고 해결할 수 있는 경우가 많습니다. 장비가 정상적으로 동작하지 않는 경우, 이 장의 설명을 참고하여 해결 가능한 문제인지 먼저 확인해 보도록 합니다.

사용자가 해결하기 어려운 문제라고 판단되는 경우에는 ㈜유비쿼스의 기술지원팀에 문의하면 적절 한 조치를 신속하게 받을 수 있습니다.

#### [문제1] POWER LED에 불이 켜지지 않습니다.

전원이 정상적으로 공급되고 있지 않은 상태입니다.

#### 해결책

- 1. 전원 케이블이 장비의 전원 입력 단자와 콘센트에 제대로 연결되어 있는지 확인합니다.
- 2. 전원 케이블이 연결된 콘센트의 전원 공급 상태를 점검합니다.
- 3. 전원 케이블의 플러그가 확장 코드에 연결되어 있는 경우에는 확장 코드의 전원 스위치가 ON으로 되어 있 는지 확인합니다.
- 4. 전원 입력 단자의 왼쪽에 있는 퓨즈 소켓을 빼낸 후 내장되어 있는 퓨즈가 끊어지지 않았는지 확인합니다.

[문제2] 콘솔 터미널의 글자가 깨지지는 않으나 login: 이 나타나지 않습니다.

시스템의 초기화가 제대로 되어 있지 않은 상태입니다.

해결책

전원 스위치를 껐다가 다시 켜서 장비를 다시 시작합니다.

#### [문제3] 콘솔 터미널의 화면에 아무런 글자가 출력되지 않거나 글자가 깨져서 출력됩니다.

잘못된 콘솔 케이블을 연결했거나 콘솔 터미널의 통신 설정이 바르게 되어 있지 않은 상태입니다.

해결책

- 1. 콘솔 케이블이 장비의 콘솔 포트와 콘솔 터미널에 제대로 연결되어 있는지 확인합니다.
- 2. 연결된 콘솔 케이블이 제품 구입시 제공된 콘솔 케이블인지 확인합니다. 제공된 콘솔 케이블이 아닌 다른 케이블을 사용하고 있으면 부록 B의 내용을 참고하여 콘솔 케이블이 사양에 맞게 제작된 케이블인지 확인 합니다.
- 3. 솔 터미널의 통신 설정이 아래와 같이 되어 있는지 확인합니다.
	- 초당 비트 수 : 9600 bps
	- 데이터 비트 : 8 bit
	- 정지 비트 : 1 bit
	- 패리티 비트 : 없슴
	- 흐름 제어 : 없슴

[문제4] 케이블을 연결한 후, 포트들이 인식되지 않거나 포트의 LED가 켜지지 않습니다.

케이블을 제대로 연결하지 않았거나 잘못된 케이블을 사용했거나 혹은 상대 장비가 동작하지 않는 경우입니다.

#### 해결책

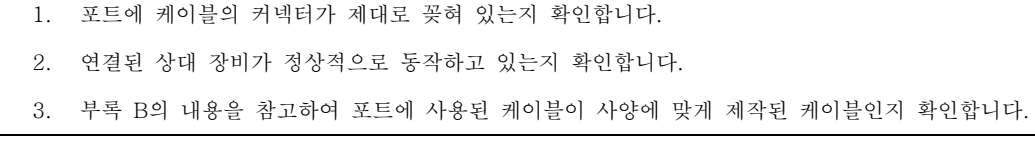

부록 A

# 제품 사양

#### 이 장에는 U9024A의 제품 사양이 정리되어 있습니다.

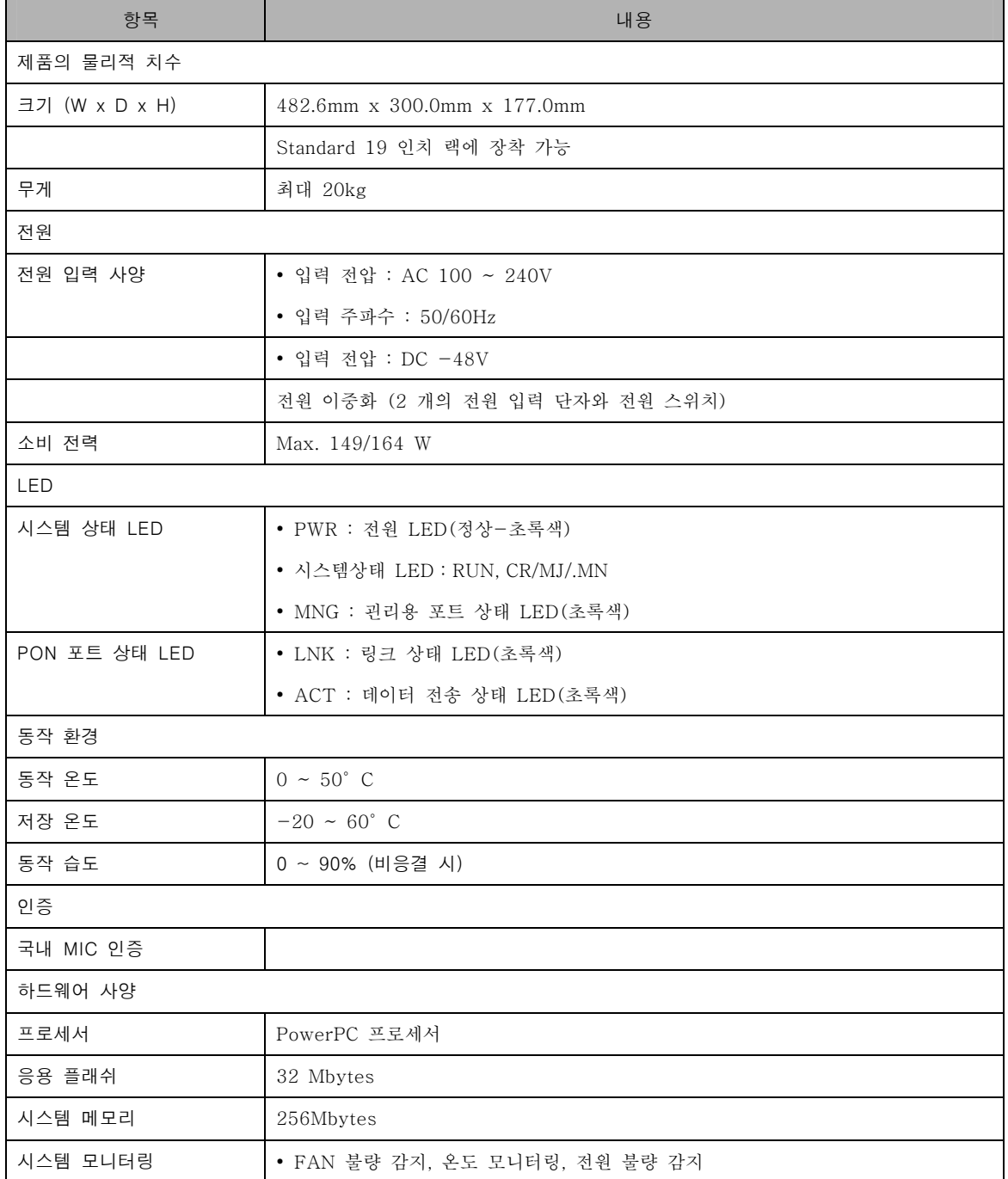

## 부록 B

# 케이블 사양

부록 B에서는 U9024A의 포트를 연결하는 데 사용하는 케이블의 사양에 대해 상세히 알아봅니다.

이 장은 아래와 같은 내용으로 구성되어 있습니다.

- Ethernet 케이블
- 광 케이블
- 콘솔 케이블

## Ethernet 케이블

U9024A의 앞면에 있는 관리용 Ethernet 포트를 연결 시에는 양쪽이 RJ-45 커넥터인 UTP 케이블을 사용합니다.

Twisted-pair 케이블은 연결할 장비의 속도에 따라 다음과 같은 category의 케이블을 사용해 야 합니다.

- 10M : Category 3, 4
- 100M : Category 5
- 1000M : Category 5, 5+, 6

#### 광 케이블

U9024A의 PON Link는 양쪽이 SC/PC 커넥터인 싱글모드용 광 케이블을 사용하여 연결합니다. 이 외의 광 케이블을 사용하면 통신이 되지 않거나 데이터 전송87 거리를 보장할 수 없습니다.

### 콘솔 케이블

콘솔 포트는 다음과 같이 한쪽이 RS-232 DB-9 커넥터이고 나머지 한쪽이 RJ-45 커넥터인 시리얼 케이블을 사용하여 콘솔 터미널과 연결합니다.

아래 표는 콘솔 케이블 양쪽 커넥터의 각 핀에서 전송되는 시그널의 종류입니다.

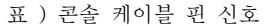

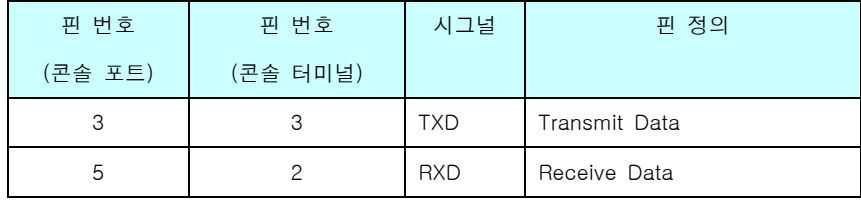